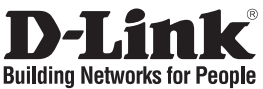

#### **Quick Installation Guide DSL-2740B**

#### RANGEBOOSTER NTM ADSL2+ ROUTER

### **Package Contents**

If any of the items are missing, please contact your reseller.

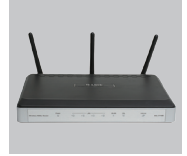

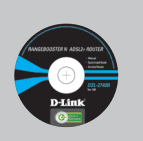

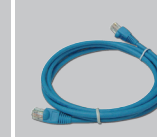

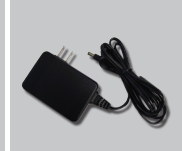

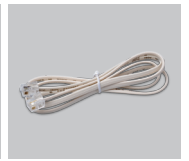

RJ-11 cable

DSL-2740B RANGEBOOSTER NTM ADSL2+ **ROUTER** 

CD-ROM (D-Link Click'n Connect. Cable Manual and Warranty)

Ethernet (CAT5 UTP) Power Adapter

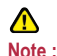

Using a power supply with a different voltage rating will damage and void the warranty of this product.

Default IP: 192.168.1.1 Default Username: admin Default Password: admin

### **Quick Installation**

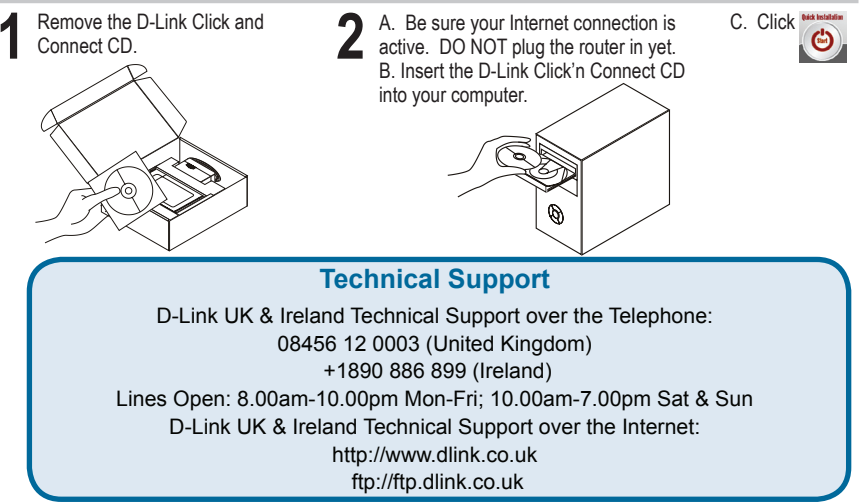

# **Important Information**

#### **Important information regarding your internet subscription**

Users who subscribe to limited or "pay as you use" broadband internet access.

In the WAN configuration settings, there is a parameter called Maximum idle timer. This parameter controls how many seconds of inactivity before dropping connection to the internet. The default setting is "0" which disables this functionality and the internet will be connected all the time. We suggest that you should change the Maximum idle timer to "300" (5 minutes) so that the device will drop the line after 5 minutes of inactivity and keep usage costs down.

Users who subscribe to unlimited broadband internet access.

You can just leave this parameter unchanged or enable Auto-reconnect to be always on line.

Technical Notes:

The Maximum idle timer is only relevant if your ISP is using PPPoE connection.

#### **Information importante concernant votre abonnement internet**

Aux utilisateurs qui ont souscrit un abonnement limité ou avec paiement uniquement à l'utilisation Au niveau du paramétrage de la configuration WAN, il y a un paramètre appelé Maximum idle timer. Ce paramètre contrôle le nombre de secondes d'inactivité avec la coupure de la connexion à Internet.

Le paramètre par défaut est à "0", ce qui dévalide cette fonctionnalité et vous connecte à internet tout le temps. Nous vous conseillons de changer le Maximum idle timer à "300" (5 minutes) de sorte que la ligne soit coupée après 5 minutes d'inactivité pour limiter les coûts.

Aux utilisateurs qui ont souscrit un abonnement internet illimité.

Vous pouvez laisser ce paramètre à 0 ou valider l'Auto-reconnexion pour toujours être en ligne.

Note technique :

Le Maximum idle timer est utile uniquement si votre FAI utilise une connexion PPPoE.

#### **Informazione importante riguardante la registrazione in internet**

Per gli utenti che sottoscrivono un abbonamento Internet broadband limitato o a "pagamento per il traffico dati effettuato" Nelle impostazioni della configurazione WAN, c'è un parametro chiamato Maximum idle timer. Questo parametro controlla i secondi di inattività prima di chiudere la connessione ad Internet. L'impostazione di default è "0" che disabilita questa funzione cosicché la connessione ad Internet è sempre attiva in ogni momento. Suggeriamo di cambiare il parametro di Maximum idle timer a "300" (5 minuti) cosicché il dispositivo fermerà la connessione dopo 5 minuti di inattività. In questo modo il costo della telefonate sarà ridotto.

Per gli utenti che sottoscrivono un abbonamento Internet broadband illimitato.

E' possibile lasciare questo parametro invariato o abilitare la funzione di auto-connessione per rimanere sempre connessi

Nota Tecnica :

Il parametro Maximum idle timer è rilevante solo se l'ISP utilizza una connessione PPPoE

#### **Información importante acerca de la subscripción a Internet**

Los usuarios suscritos, en los parámetros de configuración WAN, a un acceso a Internet de banda ancha limitado o de "pago por uso", encontrarán un parámetro llamado Maximum idle timer. Este parámetro controla cuántos segundos de inactividad se permiten antes de que se interrumpa la conexión a Internet. El valor por defecto es "0", y desactiva esta funcionalidad, con lo que se estará conectado ininterrumpidamente a Internet. Se recomienda que se modifique el valor de Maximum idle timer a "300" (5 minutos); así el dispositivo cortará la línea tras 5 minutos de inactividad y se reducirán los costes por uso.

Los usuarios suscritos a un acceso a internet de banda ancha ilimitado pueden dejar este parámetro como se encuentra o bien activar Auto-reconnect para estar siempre conectados.

#### Notas técnicas:

Maximum idle timer sólo es relevante si el ISP usa una conexión PPPoE.

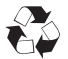

#### **WICHTIGE Hinweise zur Internet-Verbindung**

Beachten Sie bitte, das bei dem Einsatz eines Routers hohe Verbindungskosten entstehen konnen.

Sie mussen die Einstellungen des Routers Ihrem Tarif und Ihren Surfgewohnheiten anpassen, um zusatzliche Kosten zu vermeiden. Insbesondere dann, wenn sie einen Tarif nutzen, bei dem Ihnen die Kosten auf der Basis Ihrer Online-Zeit in Rechnung gestellt werden (zeitbasierend), mussen Sie Ihren Router durch korrekte Einstellung dazu veranlassen, die Verbindung bei Inaktivitat zu trennen.

Bei Nutzung eines Tarifs der auf einem festgelegten Volumen (ubertragene Datenmenge) beruht, sollten Sie entsprechende Einstellungen verwenden. Auch bei der Nutzung einer Flatrate (Volumen und Zeit unabhangiger Tarif) ist die richtige Wahl der Routereinstellung vorzunehmen.

Nach Durchfuhrung der Einstellungen sollten Sie sich vergewissern, dass Ihre Einstellungen vom Gerat ubernommen worden sind. Am besten konnen Sie dies prufen, indem Sie das Gerat kurz von der Versorgungsspannung trennen und dann das Konfigurationsmenu erneut aufrufen.

Im Weiteren werden die Einstellungen erlautert, die Sie aktivieren mussen um das entsprechende Verhalten des Gerates auszulosen.

**"ALWAYS-ON" - "MANUAL" - "CONNECT-On-DEMAND"** "IMMER AN "- "MANUELL" - "AUF ANFRAGE"

Diese Funktionen steuern das Online-Verhalten der Produkte:

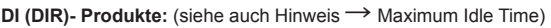

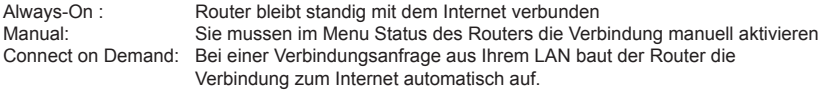

**DSL - Produkte:** (siehe auch Hinweis → Maximum Idle Time)

Connect on Demand: Bei einer Verbindungsanfrage aus Ihrem LAN baut der Router die Verbindung zum Internet automatisch auf. **Wird dieser Funktion nicht aktiviert, dann bleibt das Gerat standig mit dem Internet verbunden.**

#### **"MAXIMUM IDLE TIME"**

"Maximal untatige Zeit / Leerlaufzeit"

Nach dieser Zeitdauer wird der Router eine ungenutzte Internetverbindung trennen. Wird hier die Ziffer "0" eingegeben, dann trennt der Router die Verbindung nicht und bleibt mit dem Internet verbunden. Dieses Verhalten ist unabhangig von den anderen Einstellungen des Routers.

Bewahrt hat sich eine "MAXIMUM IDLE TIME" von 5 Minuten oder 300 Sekunden.

#### **Zusatzlicher Hinweis:**

In vielen Fallen werden unerwunschte Anwahlen durch installierte Messenger Programme, Virenscanner oder Programme, die Online Updates suchen, verursacht.

Auch ein E-Mail Programm kann das Verbinden oder "Online bleiben" verursachen, genauso aber auch ein Trojaner oder Virus im System. Eine fehlende Verschlusselung im Wireless Bereich uber das gleiche Gerat oder einen von Ihnen zusatzlich installierten und uber das Netzwerk mit Ihrem Router verbundenen Accesspoint kann externen Personen die Nutzung Ihres DSL Anschlusses erlauben. Uberprufen Sie Ihre Gerate in dieser Hinsicht.

Wir empfehlen Ihnen, www.dlink.de auf aktuelle Firmware zu uberprufen und die Produkte zu aktualisieren. Uberprufen Sie nach einem Firmware Update erneut das WAN Menu auf die korrekten Einstellungen und im Betrieb den Router auf das Online-Verhalten.

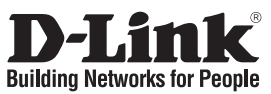

#### **Installationsanleitung DSL-2740B** RANGEBOOSTER NTM ADSL2+ Router

### **Lieferumfang**

Sollte eines dieser Teile fehlen, wenden Sie sich bitte an Ihren Fachhändler.

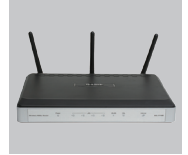

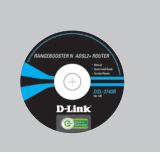

DSL-2740B RANGEBOOSTER NTM (D-Link "Click'n ADSL2+ Router

CD-ROM Connect", Setup-Assistent, **Handbuch** Installationsanleitung)

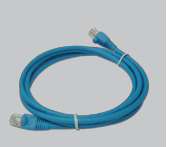

Kat5e Ethernet Kabel Steckernetzteil

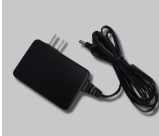

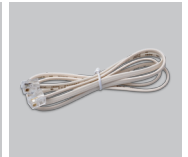

RJ-11 Kabel

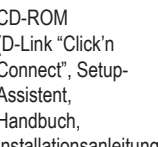

**Hinweis :**

Die Verwendung eines Netzteils mit abweichender Spannung führt zur Beschädigung des Geräts und zum Erlöschen der Garantie.

IP: 192.168.1.1 Benutzername: admin Passwort: admin

#### **Installationsanleitung**

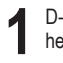

D-Link "Click'n Connect" CD<br>herausnehmen.

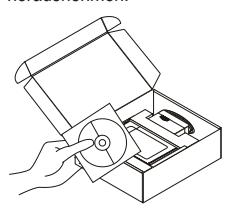

A. Stellen Sie sicher das Ihr DSL- Modem synchron ist. B. Legen Sie die D-Link "Click'n'Connect" CD

ins Laufwerk ein.

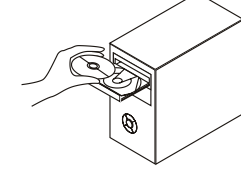

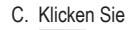

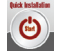

Autostart für das CD/DVD Laufwerk muss aktiv sein.

#### **Technische Unterstützung**

Web: http://www.dlink.de E-Mail: support@dlink.de Telefon: +49 (1805)2787

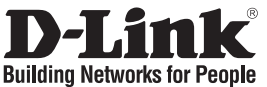

#### **Guide d'installation rapide DSL-2740B**

Routeur RANGEBOOSTER NTM ADSL2+

#### **Que contient la boîte ?**

Si l'un des éléments ci-dessus est manquant, veuillez contacter votre revendeur.

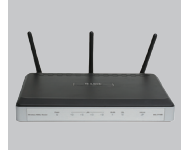

DSL-2740B Routeur RANGEBOOSTER N™ ADSL2+

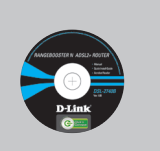

CD-ROM (L'utilitaire de configuration D-Link Click'n Connect, Le manuel utilisateur, Le guide d'installation)

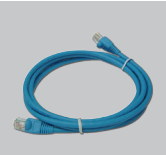

câble Ethernet catégorie 5

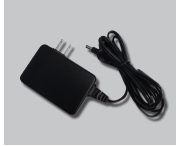

adaptateur secteur

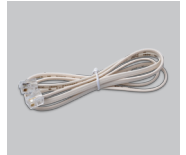

câble RJ-11

**Remarque :** Le fait d'utiliser un adaptateur de tension différente risque d'endommager le produit et d'en annuler la garantie.

IP: 192.168.1.1 Nom d'utilisateur: admin Mot de passe: admin

### **Installation rapide**

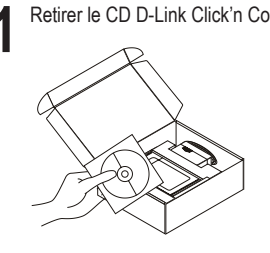

**1** Retirer le CD D-Link Click'n Connect. **2** A. Votre ligne Haut-Débit doit être ouverte. Sinon NE PAS connecter le routeur. B. Insérez le CD D-Link Click'n'Connect dans votre ordinateur.

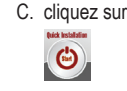

#### **Assistance technique**

**Assistance technique D-Link par téléphone :** 0 820 0803 03 **Assistance technique D-Link sur internet :** http://www.dlink.fr e-mail : support@dlink.fr

5

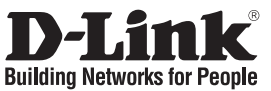

RAMGEBOOSTER N' ADSL2+ ROUTER

#### **Guía de instalación rápida DSL-2740B**

Router RANGEBOOSTER NTM ADSL2+

#### **¿Qué contiene la caja?**

Si falta alguno de estos componentes, contacte con el proveedor.

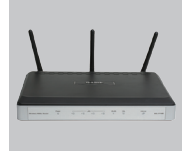

![](_page_5_Picture_7.jpeg)

![](_page_5_Picture_8.jpeg)

cable Ethernet CAT5 adaptador de

![](_page_5_Picture_10.jpeg)

![](_page_5_Picture_11.jpeg)

cable RJ-11

DSL-2740B Router RANGEBOOSTER N™ADSI 2+

CD de configuración (El asistente de configuración D-Link Click'n Connect, Manual de usuario, Guía de instalación.)

#### **Nota :**

alimentación externo AC

> El uso de una fuente de alimentación con distinto voltaje puede ser perjudicial y anular la garantía de este producto.

IP: 192.168.1.1 Nombre de usuario: admin Clave de acceso: admin

### **Guía de instalación rápida**

![](_page_5_Picture_19.jpeg)

#### **Asistencia Técnica**

**Asistencia Técnica de D-Link por teléfono: +34 902 30 45 45** Lunes a Viernes de 9:00 a 14:00 y de 15:00 a 18:00 http://www.dlink.es email: soporte@dlink.es

6

![](_page_6_Picture_0.jpeg)

#### **Guida di Installazione Rapida DSL-2740B**

Router RANGEBOOSTER NTM ADSL2+

#### **Cosa contiene la confezione?**

Se uno dei componenti dovesse risultare mancante, contattare il rivenditore.

![](_page_6_Picture_6.jpeg)

![](_page_6_Picture_7.jpeg)

CD per il Setup (D-Link Click'n Connect, Manuale Utente, La Guida di Installazione Rapida)

![](_page_6_Picture_9.jpeg)

![](_page_6_Picture_10.jpeg)

![](_page_6_Picture_11.jpeg)

![](_page_6_Picture_12.jpeg)

Cavo RJ-11

DSL-2740B Router RANGEBOOSTER N™ ADSL2+

![](_page_6_Picture_15.jpeg)

L'utilizzo di un trasformatore con voltaggio differente danneggia il dispositivo e invalida la garanzia del prodotto.

IP: 192.168.1.1 Nome Utente: admin Password: admin

## **Guida di Installazione Rapida**

![](_page_6_Picture_19.jpeg)

#### **URL : http://www.dlink.it/supporto.html**

#### **email: tech@dlink.it**

![](_page_7_Picture_0.jpeg)

#### **Beknopte installatiehandleiding DSL-2740B**

RANGEBOOSTER N™ ADSL2+ router

#### **Inhoud van de verpakking**

Als een van deze items ontbreekt, neemt u contact op met de leverancier.

![](_page_7_Picture_6.jpeg)

![](_page_7_Picture_7.jpeg)

DSL-2740B RANGEBOOSTER N™ ADSL2+ router Installatie-cd (D-Link Click'n Connect installatiewizard, Gebruikershandleiding, Installatiehandleiding)

![](_page_7_Picture_10.jpeg)

![](_page_7_Picture_11.jpeg)

![](_page_7_Picture_12.jpeg)

![](_page_7_Picture_13.jpeg)

RJ-11-kabe

IP: 192.168.1.1 Gebruikersnaam: admin Wachtwoord: admin

**Opmerking :**

Als u een voeding met een andere netspanning gebruikt, heeft dit beschadiging van het product tot gevolg en vervalt de garantie.

## **Beknopte installatiehandleiding**

![](_page_7_Picture_19.jpeg)

Verwijder de cd D-Link Click'n<br> **2** A. Controleer of uw internetverbinding<br>
R Plaats de cd D-Link Click'n'Connect B. Plaats de cd D-Link Click'n'Connect in de computer.

## C. Klik op

#### **Technical Support**

Tech Support for customers within the Netherlands: 0900 501 2007 / www.dlink.nl Tech Support for customers within Belgium: 070 66 06 40 / www.dlink.be Tech Support for customers within Luxemburg: +32 70 66 06 40 / www.dlink.be

![](_page_8_Picture_0.jpeg)

RAMGEBOOSTER N' ADSL2+ ROUTER

### **Skrócona instrukcja obsługi DSL-2740B**

RANGEBOOSTER NTM ADSL2+ ruter

#### **Zawartość opakowania**

Sprawdź czy wszystkie elementy znajdują się w opakowaniu

![](_page_8_Picture_6.jpeg)

![](_page_8_Picture_7.jpeg)

![](_page_8_Picture_8.jpeg)

![](_page_8_Picture_9.jpeg)

![](_page_8_Picture_10.jpeg)

![](_page_8_Picture_11.jpeg)

Kabel RJ-11

DSL-2740B ADSL2+ ruter

RANGEBOOSTER N™ (Kreator konfiguracyjny Płyta CD D-Link Click'n Connect Instrukcję użytkownika, Przewodnik instalacj)

**Notatka:** Użycie zasilacza o niewłaściwym napięciu znamionowym spowoduje uszkodzenie rutera i utratę gwarancji.

IP: 192.168.1.1 Nazwa użytkownika: admin Hasło: admin

### **Skrócona instrukcja obsługi**

![](_page_8_Picture_18.jpeg)

![](_page_9_Picture_0.jpeg)

RAMGEBOOSTER N' ADSL2+ ROUTER

### **Návod na rychlou instalaci DSL-2740B**

#### RANGEBOOSTER NTM ADSL2+ router

#### **Balení obsahuje**

Pokud některá z položek chybí, kontaktujte prodejce.

![](_page_9_Picture_6.jpeg)

DSL-2740B

ADSL2+ router

![](_page_9_Picture_7.jpeg)

RANGEBOOSTER NTM CD-ROM (průvodce instalací D-Link Click'n Connect, uživatelskou příručku, průvodce instalací)

![](_page_9_Picture_9.jpeg)

ethernetový kabel CAT5

![](_page_9_Picture_11.jpeg)

externí napájecí zdroj stříd. proudu

![](_page_9_Picture_13.jpeg)

RJ-11 kabel

IP: 192.168.1.1 uživatelské jméno: admin heslo: admin

**Upozornění :** Použití napájecího zdroje s jiným jmenovitým napětím způsobí poškození zařízení a ztrátu záruky.

### **Návod na rychlou instalaci**

![](_page_9_Picture_18.jpeg)

**Telefonická podpora je v provozu:** PO- PÁ od 09.00 do 17.00

![](_page_10_Picture_0.jpeg)

### **Gyors telepítési útmutató DSL-2740B**

#### RANGEBOOSTER NTM ADSL2+ router **Mit tartalmaz a csomag?**

Amennyiben a fenti elemek bármelyike hiányzik, kérjük, keresse fel értékesítőjét.

![](_page_10_Picture_5.jpeg)

![](_page_10_Picture_6.jpeg)

![](_page_10_Picture_7.jpeg)

![](_page_10_Picture_8.jpeg)

![](_page_10_Picture_9.jpeg)

![](_page_10_Picture_10.jpeg)

![](_page_10_Picture_11.jpeg)

RJ-11 kábel

DSL-2740B ADSL2+ router

RANGEBOOSTER N™ (D-Link Click'n Connect kábel beállítás CD beállítás varázsló, Használati útmutató, Telepítési útmutató) CAT5 Ethernet

**Figyelmeztetés :** Eltérő hálózati feszültségű áramforrás használata károsíthatja a készüléket és érvényteleníti a garanciát.

IP: 192.168.1.1 Felhasználónév: admin Jelszó: admin

### **Gyors Telepítési Útmutató**

![](_page_10_Picture_18.jpeg)

![](_page_11_Picture_0.jpeg)

![](_page_11_Picture_1.jpeg)

## **Hurtiginstallasjonsveiledning DSL-2740B**

RANGEBOOSTER NTM ADSL2+ ruter

#### **Hva inneholder esken?**

Vennligst kontakt forhandleren hvis noen av disse delene mangler.

![](_page_11_Picture_6.jpeg)

![](_page_11_Picture_7.jpeg)

oppsett-CD (D-Link Click'n Connect. Brukerhåndbok, Hurtiginstallasjonsveileding)

![](_page_11_Picture_9.jpeg)

![](_page_11_Picture_10.jpeg)

![](_page_11_Picture_11.jpeg)

CAT5 Ethernet kabel ekstern strømadapter RJ-11 kabel

DSL-2740B RANGEBOOSTER N™ ADSL2+ ruter

![](_page_11_Picture_14.jpeg)

IP: 192.168.1.1 Brukernavn: admin Passord: admin

## **Hurtiginstallasjonsveiledning**

![](_page_11_Picture_17.jpeg)

**1** Ta ut CD-en D-Link Click'n Connect. **2** A. Pass på at internettforbindelsen din er aktiv. Du må IKKE koble til ruteren ennå. B. Sett CD-en D-Link Click'n'Connect i datamaskinen.

![](_page_11_Picture_19.jpeg)

C. Klikk deretter på

![](_page_11_Picture_21.jpeg)

#### **Teknisk Support**

**D-Link Teknisk telefon Support:** 800 10 610

(Hverdager 08:00-20:00) **D-Link Teknisk Support over Internett:** http://www.dlink.no

![](_page_12_Picture_0.jpeg)

#### **Kort installationsvejledning DSL-2740B** RANGEBOOSTER N™ ADSL2+ router

#### **Hvad er der i boksen?**

Hvis noget af ovennævnte indhold mangler, skal du kontakte forhandleren.

![](_page_12_Picture_5.jpeg)

![](_page_12_Picture_6.jpeg)

DSL-2740B RANGEBOOSTER NTM ADSL2+ router

Installations-cd (Installationsguiden til D-Links Click'n Connect, Brugervejledning, Installationsvejledning)

![](_page_12_Picture_9.jpeg)

CAT5 Ethernet-kabel Ekstern

![](_page_12_Picture_11.jpeg)

![](_page_12_Picture_12.jpeg)

vekselstrømsadapter

RJ-11-kabel

**Bemærk :**

IP: 192.168.1.1 Brugernavn: admin Password: admin

Hvis der bruges en strømforsyning med en anden spænding, vil produktet blive beskadiget, og garantien for produktet vil bortfalde.

## **Kort installationsvejledning**

![](_page_12_Picture_19.jpeg)

![](_page_13_Picture_1.jpeg)

## **Pika-asennusopas DSL-2740B**

#### Langaton RANGEBOOSTER N™ ADSL2+

#### **Mitä laatikossa on?**

Jos pakkauksesta puuttuu jokin yllämainituista, ota yhteys jälleenmyyjääsi.

![](_page_13_Picture_6.jpeg)

DSL-2740B Langaton RANGEBOOSTER N™ ADSL2+

![](_page_13_Picture_8.jpeg)

CD-ROM (D-Linkin Click'n Connectasennusvelhon,

![](_page_13_Picture_10.jpeg)

CAT5-verkkokaapeli (Ethernet)

![](_page_13_Picture_12.jpeg)

![](_page_13_Picture_13.jpeg)

Verkkovirtamuuntaja RJ-11 kaapeli

Käyttöoppaan, Asennusoppaan)

**Huom :**

Muuta kuin edellä mainittua jännitettä käyttävän virtalähteen käyttö vahingoittaa tuotetta ja mitätöi takuun.

IP: 192.168.1.1 Käyttäjätunnus: admin Salasana: admin

### **Pika-asennusopas**

![](_page_13_Picture_21.jpeg)

A. Varmista, että Internet-yhteytesi on toiminnassa. ÄLÄ kytke vielä reititintä. B.Aseta D-Link Click'n'Connect -CDlevy tietokoneeseesi.

![](_page_13_Picture_23.jpeg)

C. Klikkaa seuraavaksi

![](_page_13_Picture_25.jpeg)

#### **Teknistä tukea asiakkaille Suomessa:**

Arkisin klo. 9 - 21 numerosta : **0800-114 677** Internetin kautta : http://www.dlink.fi

![](_page_14_Picture_0.jpeg)

![](_page_14_Picture_1.jpeg)

## **Snabbinstallationsguide DSL-2740B**

#### RANGEBOOSTER NTM ADSL2+ router

### **Vad finns i lådan?**

Vänligen kontakta din återförsäljare om någon av ovanstående komponenter saknas.

![](_page_14_Picture_6.jpeg)

DSL-2740B

![](_page_14_Picture_7.jpeg)

**RANGEBOOSTER N™** ADSL2+ router (D-Links

![](_page_14_Picture_9.jpeg)

![](_page_14_Picture_10.jpeg)

CAT5 Ethernet-kabel Extern

![](_page_14_Picture_12.jpeg)

växelströmsadapter

![](_page_14_Picture_14.jpeg)

RJ-11-kabel

Installationsquide)

 $\bigwedge$  Obs :

Om du använder strömförsörining med ett annat spänningstal, kommer produkten att skadas och dess garanti att sluta gälla.

IP: 192.168.1.1 Användarnamn: admin Lösenord: admin

## **Snabbinstallations**

![](_page_14_Picture_21.jpeg)

B.Stoppa in cd:n D-Link Click'n'Connect

C. Klicka därefter på

![](_page_14_Picture_24.jpeg)

 $\bullet$ 

**Teknisk Support D-Link Teknisk Support via telefon: 0770-33 00 35**

Vardagar 08.00-20.00 **D-Link Teknisk Support via Internet:** http://www.dlink.se

![](_page_15_Picture_0.jpeg)

![](_page_15_Picture_1.jpeg)

#### **Guia de instalação rápida DSL-2740B**

Router RANGEBOOSTER NTM ADSL2+

#### **Conteúdo da embalagem**

Se algum destes itens não estiver na embalagem entre em contacto com o seu revendedor.

![](_page_15_Picture_6.jpeg)

![](_page_15_Picture_7.jpeg)

DSL-2740B Router RANGEBOOSTER N™ ADSI 2+

CD-ROM (D-Link Click'n Connect, Manual e Garantia)

![](_page_15_Picture_10.jpeg)

Cabo Ethernet (CAT5 UTP)

![](_page_15_Picture_12.jpeg)

Adaptador de corrente

![](_page_15_Picture_13.jpeg)

Cabo RJ-11

![](_page_15_Picture_17.jpeg)

IP predefinido: 192.168.1.1 Nome de utilizador predefinido: admin Palavra-passe predefinida: admin

### **Instalação rápida**

![](_page_15_Picture_20.jpeg)

![](_page_15_Picture_21.jpeg)

#### **Assistência Técnica**

Assistência Técnica da D-Link na Internet: http://www.dlink.pt e-mail: soporte@dlink.es

![](_page_16_Picture_0.jpeg)

## **Οδηγός Γρήγορης Εγκατάστασης το DSL-2740B**

#### RANGEBOOSTER N™ ADSL2+ Router

#### **Περιεχόμενα Πακέτου**

Αν κάποιο από τα παραπάνω τεμάχια λείπει, παρακαλώ επικοινωνήστε με τον μεταπωλητή σας.

![](_page_16_Picture_6.jpeg)

![](_page_16_Picture_7.jpeg)

![](_page_16_Picture_8.jpeg)

![](_page_16_Picture_9.jpeg)

![](_page_16_Picture_10.jpeg)

Καλώδιο RJ-11

DSL-2740B RANGEBOOSTER NTM ADSL2+ Router

CD-ROM (Εγχειρίδιο και Εγγύηση του D-Link Click'n Connect.)

Καλώδιο Ethernet (CAT5 UTP)

Προσαρμογέας ρεύματος

**Σημείωση :** διαφορετική τάση ακυρώνει την εγγύηση του παρόντος προϊόντος.

Προεπιλεγμένη IP: 192.168.1.1 Προεπιλεγμένο Όνομα Χρήστη: admin Προεπιλεγμένος Κωδικός Πρόσβασης: admin

# Η χρήση πηγής ρεύματος με

**Γρήγορης Εγκατάστασης** C. Κάντε κλικ Aφαιρέστε το CD "D-Link Click and<br>Connect".<br> **2** Internet είναι ενεργή. ΜΗΝ συνδέετε το **1** Αφαιρέστε το CD "D-Link Click and  $\bigcirc$ router ακόμα. B. Εισάγετε το CD "D-Link Click'n Connect" στον υπολογιστή σας.

#### **Τεχνική Υποστήριξη**

D-Link Hellas Support Center Κεφαλληνίας 64, 11251 Αθήνα, Τηλ: 210 86 11 114 (Δευτέρα- Παρασκευή 09:00-17:00) Φαξ: 210 86 53 172 e-mail: support@dlink.gr http://www.dlink.gr ftp://www.dlink.it